# HP 5130 EI Switch Series

**OpenFlow** Configuration Guide

Part number: 5998-5489a Software version: Release 31xx Document version: 6W100-20150731

#### Legal and notice information

© Copyright 2015 Hewlett-Packard Development Company, L.P.

No part of this documentation may be reproduced or transmitted in any form or by any means without prior written consent of Hewlett-Packard Development Company, L.P.

The information contained herein is subject to change without notice.

HEWLETT-PACKARD COMPANY MAKES NO WARRANTY OF ANY KIND WITH REGARD TO THIS MATERIAL, INCLUDING, BUT NOT LIMITED TO, THE IMPLIED WARRANTIES OF MERCHANTABILITY AND FITNESS FOR A PARTICULAR PURPOSE. Hewlett-Packard shall not be liable for errors contained herein or for incidental or consequential damages in connection with the furnishing, performance, or use of this material.

The only warranties for HP products and services are set forth in the express warranty statements accompanying such products and services. Nothing herein should be construed as constituting an additional warranty. HP shall not be liable for technical or editorial errors or omissions contained herein.

# Contents

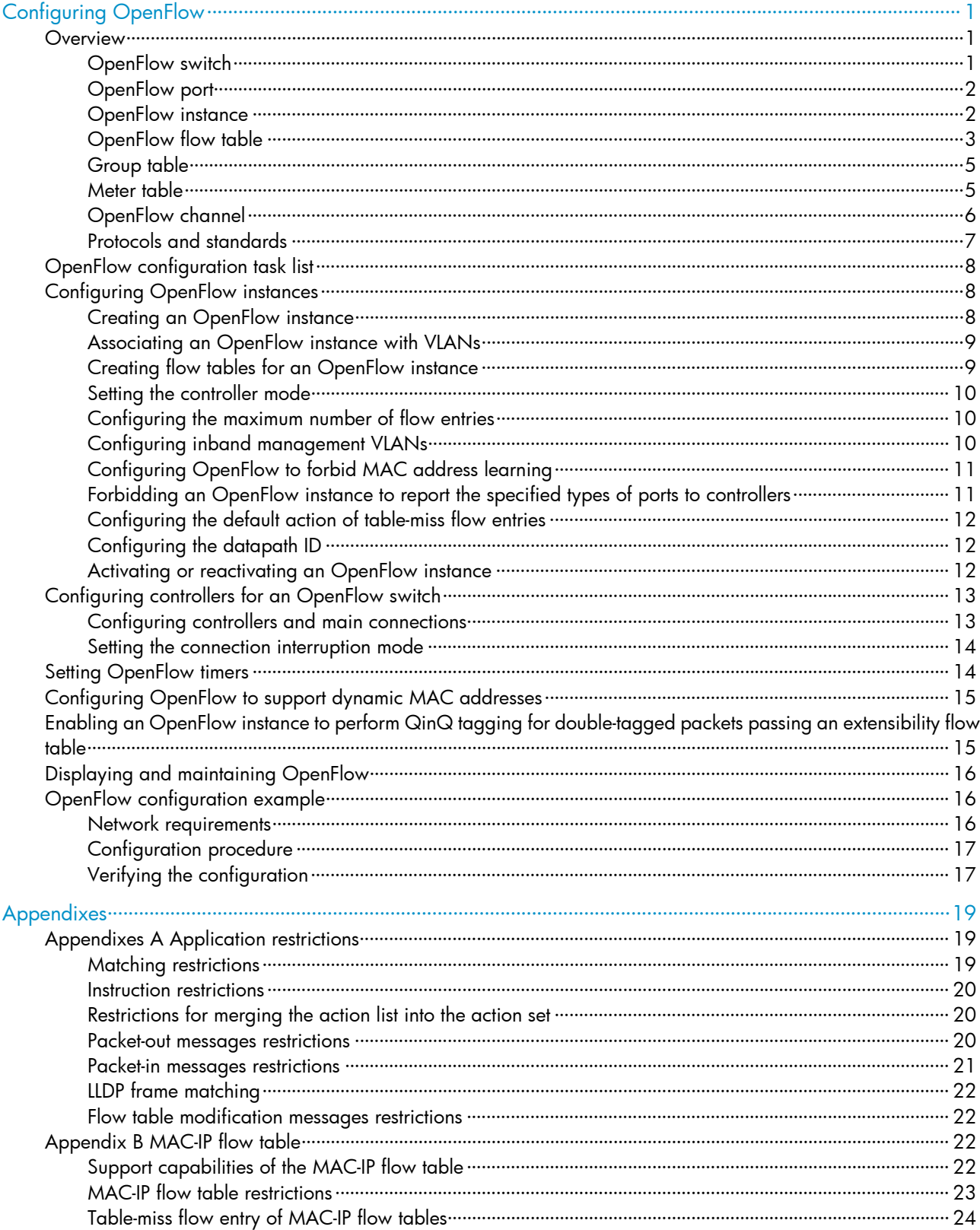

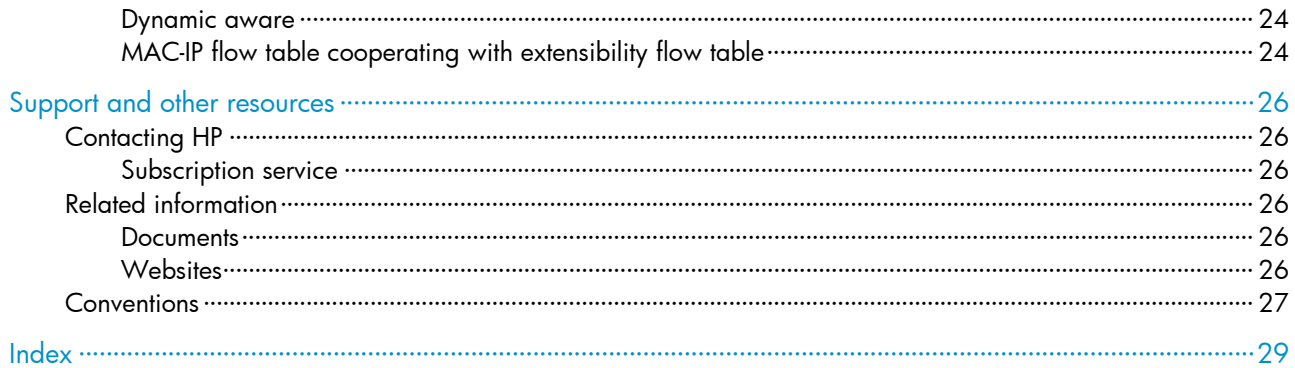

# <span id="page-4-1"></span><span id="page-4-0"></span>Configuring OpenFlow

Software-Defined Networking (SDN) was developed to meet the growing requirements of virtualization technologies and data networks. SDN uses software to separate controlling functions from data forwarding, and provides simple, flexible device operations and high extensibility.

OpenFlow is the communication interface between a controller and network devices to implement SDN. With OpenFlow, you can perform centralized data forwarding management for physical and virtual devices.

## <span id="page-4-2"></span>**Overview**

OpenFlow separates the data forwarding and routing decision functions. It keeps the flow-based forwarding function and employs a separate controller to make routing decisions. A switch communicates with the controller through an OpenFlow channel. An OpenFlow channel can be encrypted by using TLS or run directly over TCP. An OpenFlow switch exchanges control messages with the controller through an OpenFlow channel to perform the following tasks:

- Receive flow table entries or data from the controller.
- Report information to the controller.

Unless otherwise stated, a switch refers to an OpenFlow switch throughout this document.

#### Figure 1 OpenFlow network diagram

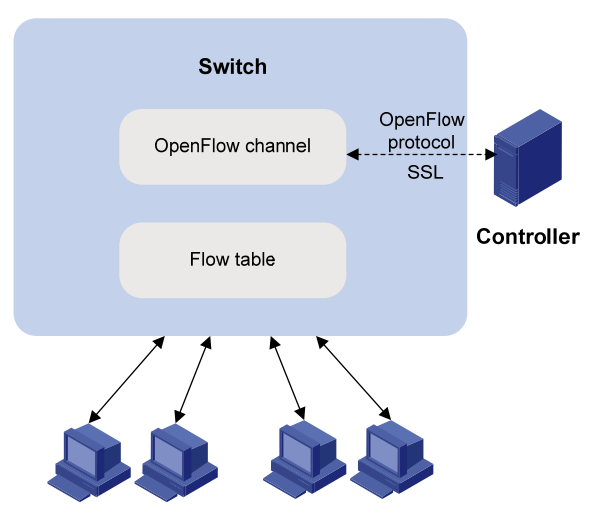

## <span id="page-4-3"></span>OpenFlow switch

OpenFlow switches include the following types:

- OpenFlow-only-Supports only OpenFlow operation.
- OpenFlow-hybrid—Supports both OpenFlow operation and traditional Ethernet switching operation. Switches of this series are OpenFlow-hybrid switches.

### <span id="page-5-1"></span><span id="page-5-0"></span>OpenFlow port

#### IMPORTANT:

The loopback interfaces cannot be used as OpenFlow ports.

OpenFlow supports the following types of ports:

- Physical port-Corresponds to a hardware interface of a switch, such as an Ethernet interface. A physical port can be either an ingress port or an output port.
- **Logical port**—Does not correspond to a hardware interface of a switch and might be defined by non-OpenFlow methods, such as an aggregate interface. A logical port can be either an ingress port or an output port.
- Reserved port-Defined by OpenFlow to specify forwarding actions. Reserved ports include the following types:
	- $\circ$  **All**—All OpenFlow ports that can be used to forward a packet.
	- **controller**—OpenFlow controller.
	- o **Local**—Local CPU.
	- **O** Normal—Normal forwarding process.
	- o **Flood**—Flooding.

Except the Any type, all reserved ports can be used only as output ports. Only ports of Controller and Local types can be used as input ports.

### <span id="page-5-2"></span>OpenFlow instance

You can configure one or more OpenFlow instances on the same device. A controller considers each OpenFlow instance as a separate OpenFlow switch and deploys forwarding instructions to it.

In this chapter, an OpenFlow switch is the same as an OpenFlow instance, unless otherwise specified.

#### <span id="page-5-5"></span>Associated VLAN

When an OpenFlow instance is associated with VLANs, the flow tables take effect on packets only within those VLANs.

#### <span id="page-5-4"></span>Activation and reactivation

The configurations for an OpenFlow instance take effect only after the OpenFlow instance is activated.

The controller can deploy flow entries to an OpenFlow instance only after the OpenFlow instance reports the following information to the controller:

- Support capabilities for OpenFlow.
- Ports that belongs to the OpenFlow instance.

An activated OpenFlow instance need be reactivated when any of the OpenFlow instance configurations is changed.

After reactivation, the OpenFlow instance is disconnected from all controllers and then reconnected to them.

#### <span id="page-5-3"></span>OpenFlow instance port

An OpenFlow instance sends information about following ports to the controller:

- <span id="page-6-0"></span>Physical ports.
- Logical ports.
- Reserved ports of the Local type.

In loosen mode, a port belongs to the OpenFlow instance when VLANs associated with the OpenFlow instance overlap with the port's allowed VLANs. Otherwise, a port belongs to an OpenFlow instance only when VLANs associated with the OpenFlow instance are within the port's allowed VLAN list.

## <span id="page-6-1"></span>OpenFlow flow table

An OpenFlow switch matches packets against one or more user-defined flow tables. A flow table contains flow entries, and packets are matched based on the matching precedence of flow entries.

OpenFlow flow tables include the following types:

• MAC-IP—Combines the MAC address table and FIB table.

A MAC-IP flow table provides the following match fields:

- o Destination MAC address.
- $_{\odot}$  VIAN.
- **o** Destination IP address.

A MAC-IP flow table provides the following actions:

- o Modifying the destination MAC address.
- $\circ$  Modifying the source MAC address.
- o Modifying the VLAN.
- Specifying the output port.
- Extensibility—Combines Ternary Content Addressable Memory (TCAM) tables and tables programmed by software. An extensibility table provides more match fields and actions than a MAC-IP flow table, such as destination MAC address, destination IP address, VLAN priority, TCP source port, and TCP destination port.

#### <span id="page-6-2"></span>Flow entry

Figure 2 Flow entry components

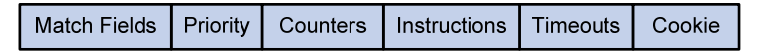

A flow entry contains the following fields:

- Match fields—Matching rules of the flow entry. These contain the ingress port, packet headers, and metadata specified by the previous table.
- Priority—Matching precedence of the flow entry. When a packet is matched against the flow table, only the highest priority flow entry that matches the packet is selected.
- Counters—Counts of the packets that match the flow entry.
- Instructions—To modify the action set or pipeline processing. These include the following types:
	- $\circ$  Meter—Directs the packets to the specified meter to rate-limit the packets.
	- $\circ$  **Apply-Actions**—Applies the specified actions in the action list immediately.
	- **Clear-Actions**—Clears all actions in the action set immediately.
	- Write-Actions-Modifies all actions in the action set immediately.
- $\circ$  Write-Metadata—Modifies packets between two flow tables if there are multiple flow tables.
- $\circ$  Goto-Table—Indicates the next flow table in the processing pipeline. The extensibility table does not support this instruction.

Actions are executed in one of the following ways:

- $\circ$  Action Set—When the instruction set of a flow entry does not contain a Goto-Table instruction, pipeline processing stops and the actions in the action set are executed. An action set contains a maximum of one action of each type.
- $\circ$  **Action List**—The actions in the action list are executed immediately in the order specified by the action list. The effect of those actions is cumulative.

Actions include the following types:

- (Required.) Output-The Output action forwards a packet to the specified OpenFlow port. OpenFlow switches must support forwarding packets to physical ports, logical ports, and reserved ports.
- $\circ$  (Required.) Drop—There is no explicit action to represent drops. Packets whose action sets have no output actions are dropped. Typically, packets are dropped due to empty instruction sets, empty action sets, or the executing a Clear-Actions instruction.
- { (Required.) Group—Process the packet through the specified group. The exact interpretation depends on group type.
- $\circ$  (Optional.) Set-Queue—The Set-Queue action sets the queue ID for a packet. When the packet is forwarded to a port by using the output action, the queue ID determines which queue attached to this port is used for scheduling and forwarding the packet. The forwarding behavior is dictated by the configuration of the queue and is used to provide basic QoS support.
- $\circ$  (Optional.) Set-Field—The Set-Field actions are identified by their field type and modify the values of corresponding header fields in the packet. Set-Field actions are always applied to the outermost header. For example, a Set VLAN ID action always sets the ID of the outermost VLAN tag.
- **Timeouts**—Maximum amount of idle time or hard time for the flow entry.
	- $\circ$  **idle time**—The flow entry is removed when it has matched no packets during the idle time.
	- $\circ$  hard time—The flow entry is removed when the hard time timeout is exceeded, whether or not it has matched packets.
- **Cookie**—Flow entry identifier specified by the controller.

#### <span id="page-7-0"></span>Table-miss flow entry

Every flow table must support a table-miss flow entry to process table misses. The table-miss flow entry specifies how to process packets that were not matched by other flow entries in the flow table.

The table-miss flow entry wildcards all match fields (all fields omitted) and has the lowest priority 0.

The table-miss flow entry behaves in most ways like any other flow entry.

#### <span id="page-7-1"></span>OpenFlow pipeline

The OpenFlow pipeline processing defines how packets interact with flow tables contained by a switch.

The flow tables of an OpenFlow switch are sequentially numbered, starting at 0. The packet is first matched against flow entries of the first flow table, which is flow table 0. A flow entry can only direct a packet to a flow table number that is greater than its own flow table number.

When a packet matches a flow entry, the OpenFlow switch updates the action set for the packet and passes the packet to the next flow table. In the last flow table, the OpenFlow switch executes all actions

<span id="page-8-0"></span>to modify packet contents and specify the output port for packet forwarding. If the instruction set of one of the flow tables contains an action list, the OpenFlow switch executes the actions to modify a copy of the packet immediately in this table.

#### Figure 3 OpenFlow forwarding workflow

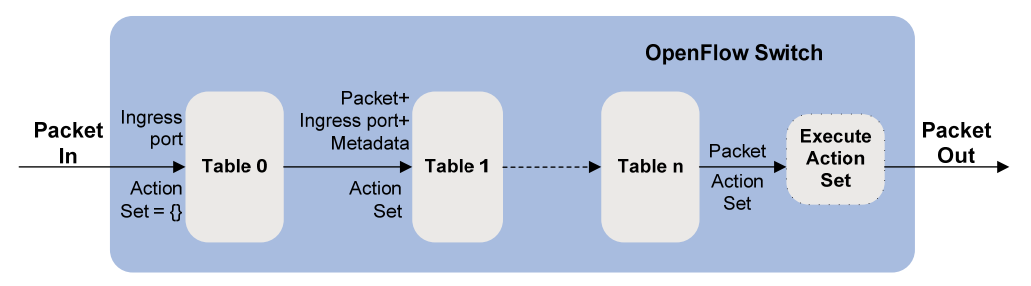

### <span id="page-8-1"></span>Group table

The ability for a flow entry to point to a group enables OpenFlow to represent additional methods of forwarding. A group table contains group entries.

Figure 4 Group entry components

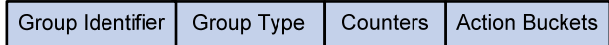

A group entry contains the following fields:

- Group Identifier-A 32 bit unsigned integer uniquely identifying the group.
- Group Type—Type of the group, All—Execute all buckets in the group. This group is used for multicast or broadcast forwarding.
- **Counters**—Updated when packets are processed by a group.
- Action Buckets-An ordered list of action buckets, where each action bucket contains a set of actions to execute and associated parameters.

### <span id="page-8-2"></span>Meter table

Meters enable OpenFlow to implement various simple QoS operations, such as rate-limiting. A group table contains meter entries.

Figure 5 Meter entry components

Meter Identifier Meter Bands Counters

A meter entry contains the following fields:

- Meter Identifier A 32 bit unsigned integer uniquely identifying the meter.
- Meter Bands—Each meter can have one or more meter bands. Each band specifies the rate at which the band applies and the way packets should be processed. If the current rate of packets exceeds the rate of multiple bands, the band with the highest configured rate is used.
- **Counters**—Updated when packets are processed by a meter.

#### <span id="page-9-0"></span>Figure 6 Band components

**Band Type** Rate Counters **Type Specific arguments** 

A meter band contains:

- **Band Type**—Packet processing methods. Packets that exceed the band rate are dropped.
- Rate-Defines the lowest rate at which the band can apply.
- Counters-Updated when packets are processed by a band.
- **Type Specific Arguments**—Some band types have optional arguments.

### <span id="page-9-1"></span>OpenFlow channel

The OpenFlow channel is the interface that connects each OpenFlow switch to a controller. The controller uses the OpenFlow channel to exchange control messages to configure and manage the switch, receive events from the switch, and send packets out the switch. The OpenFlow channel is usually encrypted by using TLS. Also, an OpenFlow channel can be run directly over TCP.

The OpenFlow protocol supports the following message types: controller-to-switch, asynchronous, and symmetric. Each message type has its own subtypes.

#### <span id="page-9-2"></span>Controller-to-Switch messages

Controller-to-Switch messages are initiated by the controller and used to directly manage or inspect the state of the switch. Controller-to-Switch messages might or might not require a response from the switch.

The Controller-to-Switch messages include the following subtypes:

- Features—The controller requests the basic capabilities of a switch by sending a features request. The switch must respond with a features reply that specifies the basic capabilities of the switch.
- **Configuration**—The controller sets and queries configuration parameters in the switch. The switch only responds to a query from the controller.
- Modify-State—The controller sends Modify-State messages to manage state on the switches. Their primary purpose is to add, delete, and modify flow or group entries in the OpenFlow tables and to set switch port properties.
- **Read-State**—The controller sends Read-State messages to collect various information from the switch, such as current configuration and statistics.
- Packet-out—These are used by the controller to send packets out of the specified port on the switch, or to forward packets received through Packet-in messages. Packet-out messages must contain a full packet or a buffer ID referencing a packet stored in the switch. The message must also contain a list of actions to be applied in the order they are specified. An empty action list drops the packet.
- Barrier—Barrier messages are used to confirm the completion of the previous operations. The controller send s Barrier request. The switch must send a Barrier reply when all the previous operations are complete.
- Role-Request-Role-Request messages are used by the controller to set the role of its OpenFlow channel, or query that role. It is typically used when the switch connects to multiple controllers.
- Asynchronous-Configuration-These are used by the controller to set an additional filter on the asynchronous messages that it wants to receive, or to query that filter. It is typically used when the switch connects to multiple controllers.

#### <span id="page-10-2"></span><span id="page-10-0"></span>Asynchronous messages

Switches send asynchronous messages to controllers to inform a packet arrival or switch state change. For example, when a flow entry is removed due to timeout, the switch sends a flow removed message to inform the controller.

The asynchronous messages include the following subtypes:

- Packet-In-Transfer the control of a packet to the controller. For all packets forwarded to the Controller reserved port using a flow entry or the table-miss flow entry, a packet-in event is always sent to controllers. Other processing, such as TTL checking, can also generate packet-in events to send packets to the controller. The Packet-in events can include the full packet or can be configured to buffer packets in the switch. If the packet-in event is configured to buffer packets, the packet-in events contain only some fraction of the packet header and a buffer ID. The controller processes the full packet or the combination of the packet header and the buffer ID. Then, the controller sends a Packet-out message to direct the switch to process the packet.
- Flow-Removed—Inform the controller about the removal of a flow entry from a flow table. These are generated due to a controller flow delete request or the switch flow expiry process when one of the flow timeouts is exceeded.
- Port-status—Inform the controller of a state or setting change on a port.
- **Error**—Inform the controller of a problem or error.

#### <span id="page-10-3"></span>Symmetric messages

Symmetric messages are sent without solicitation, in either direction.

The symmetric messages contain the following subtypes:

- Hello—Hello messages are exchanged between the switch and controller upon connection startup.
- Echo—Echo request or reply messages can be sent from either the switch or the controller, and must return an echo reply. They are mainly used to verify the liveness of a controller-switch connection, and might also be used to measure its latency or bandwidth.
- **Experimenter**—This is a staging area for features meant for future OpenFlow revisions.

### <span id="page-10-1"></span>Protocols and standards

*OpenFlow Switch Specification Version 1.3.1* 

# <span id="page-11-1"></span><span id="page-11-0"></span>OpenFlow configuration task list

#### Tasks at a glance

(Required.) Configure an OpenFlow instance:

- 1. (Required.) [Creating an OpenFlow instance](#page-11-3)
- 2. (Required.) Configuring an OpenFlow instance:
	- o (Required.) [Associating an OpenFlow instance with VLANs](#page-12-1)
	- { (Optional.) [Creating flow tables for an OpenFlow instance](#page-12-2)
	- { (Optional.) [Setting the controller mode](#page-13-1)
	- { (Optional.) [Configuring the maximum number of flow entries](#page-13-2)
	- { (Optional.) [Configuring inband management VLANs](#page-13-3)
	- o (Optional.) [Configuring OpenFlow to forbid MAC address learning](#page-14-1)
	- o (Optional.) [Forbidding an OpenFlow instance to report the specified types of ports to controllers](#page-14-2)
	- $\circ$  (Optional.) [Configuring the default action of table-miss flow entries](#page-15-1)
	- { (Optional.) [Configuring the datapath ID](#page-15-2)

3. (Required.) [Activating or reactivating an OpenFlow instance](#page-15-3)

(Required.) Configure controllers for an OpenFlow switch:

- (Required.) [Configuring controllers and main connections](#page-16-2)
- (Optional.) [Setting the connection interruption mode](#page-17-1)

(Optional.) [Setting OpenFlow timers](#page-17-2)

(Optional.) [Configuring OpenFlow to support dynamic MAC addresses](#page-18-1)

(Optional.) [Enabling an OpenFlow instance to perform QinQ tagging for double-tagged packets passing an](#page-18-2)  [extensibility flow table](#page-18-2)

## <span id="page-11-2"></span>Configuring OpenFlow instances

To use LLDP together with OpenFlow, you must enable LLDP globally on OpenFlow switches. To prevent LLDP from affecting topology discovery of OpenFlow controllers, HP recommends that you disable LLDP on ports that belong to an OpenFlow instance. For more information about LLDP, see *Layer 2—LAN Switching Configuration Guide*.

### <span id="page-11-3"></span>Creating an OpenFlow instance

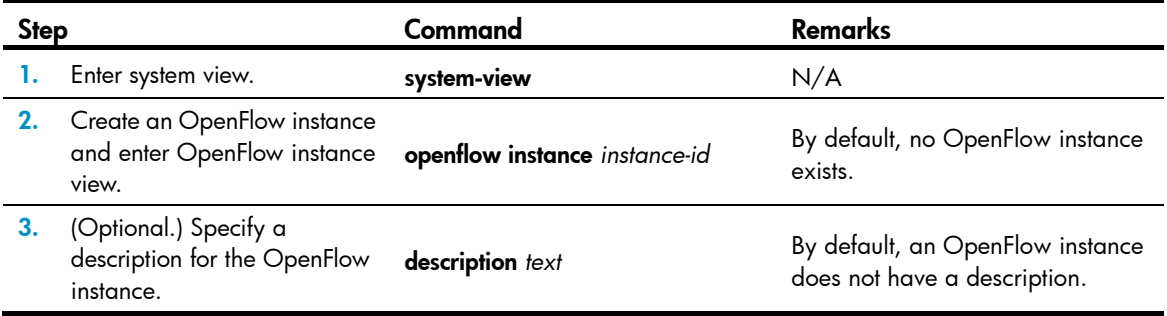

### <span id="page-12-1"></span><span id="page-12-0"></span>Associating an OpenFlow instance with VLANs

When you associate an OpenFlow instance with VLANs, follow these guidelines:

- Do not associate multiple OpenFlow instances with the same VLAN. Otherwise, VLAN traffic cannot be correctly processed.
- When you activate an OpenFlow instance that is associated with non-existent VLANs, the system automatically creates these VLANs. Do not delete any of the associated VLANs after the OpenFlow instance is activated.
- Do not configure the BFD MAD function on the VLAN interface for a VLAN that is associated with an OpenFlow instance. For more information about the BFD MAD function, see *IRF Configuration Guide.*

To associate an OpenFlow instance with VLANs:

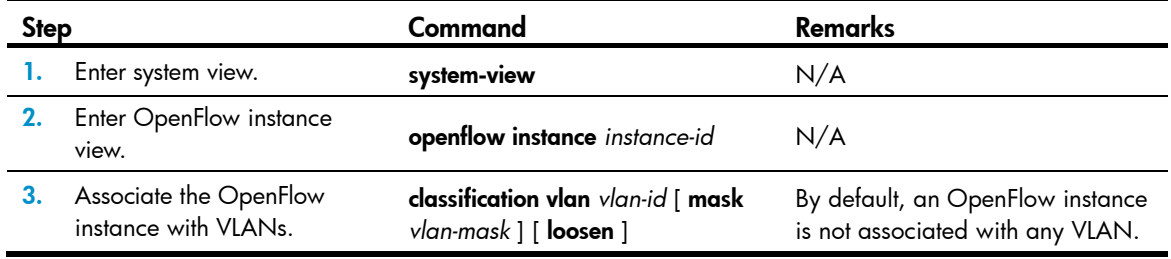

### <span id="page-12-2"></span>Creating flow tables for an OpenFlow instance

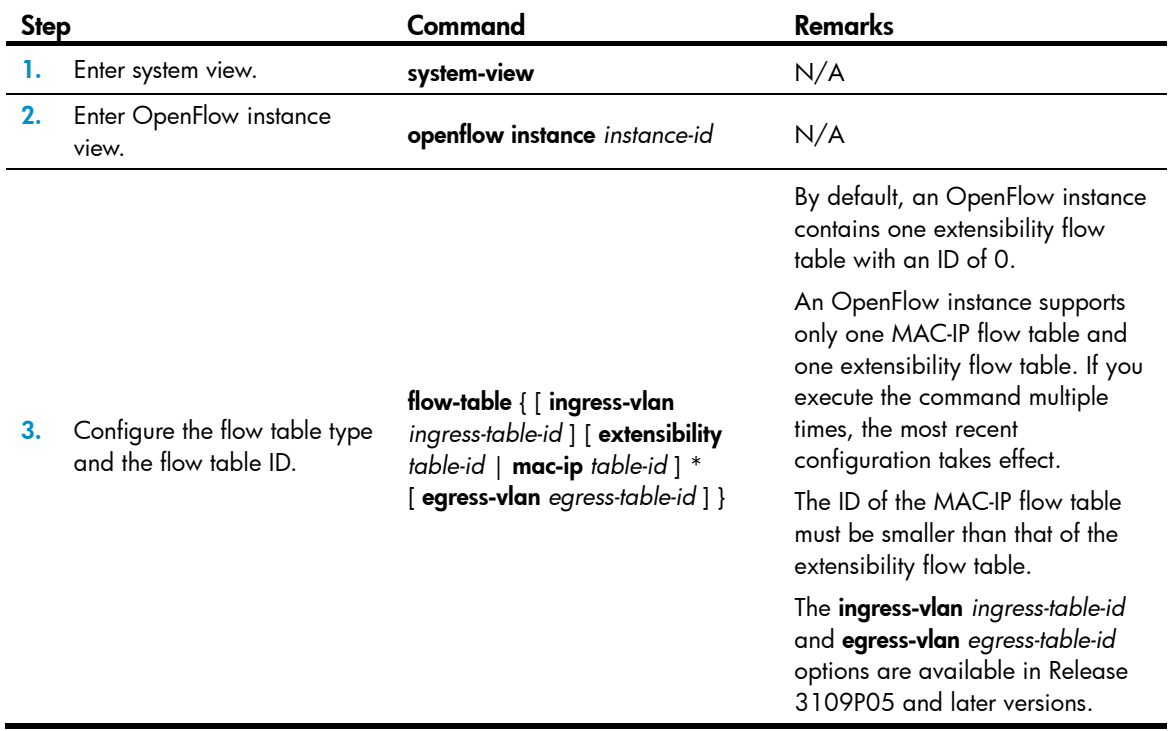

## <span id="page-13-1"></span><span id="page-13-0"></span>Setting the controller mode

An OpenFlow instance can connect to one or more controllers, depending on the controller mode the OpenFlow instance uses:

- Single—The OpenFlow instance connects to only one controller at a time. When communication with the current controller fails, the OpenFlow instance uses another controller. In this mode, an OpenFlow instance attempts to connect to a controller one by one in ascending order of controller ID until it successfully connects to a controller. If multiple controllers configured for the OpenFlow instance are unreachable, it might take a long time for the OpenFlow instance to connect to a reachable controller.
- Multiple—The OpenFlow instance can simultaneously connect to multiple controllers. When communication with any controller fails, the OpenFlow instance attempts to reconnect to the controller after a reconnection interval.

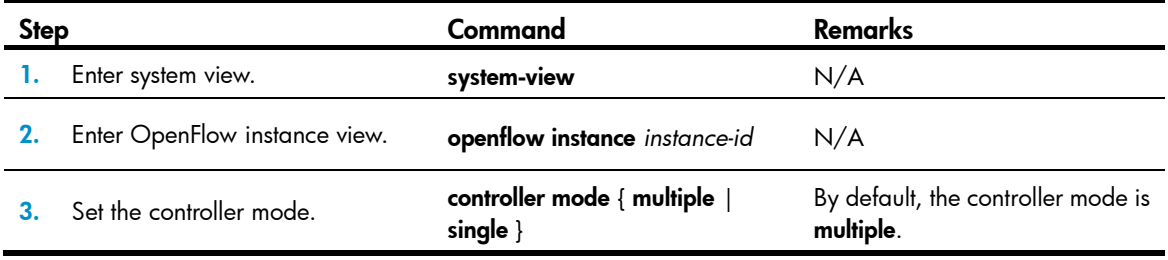

To set the controller mode for an OpenFlow instance:

### <span id="page-13-2"></span>Configuring the maximum number of flow entries

You can configure the maximum number of flow entries that an extensibility flow table supports. When the maximum number is reached, the OpenFlow instance does not accept new flow entries for that table and sends a deployment failure notification to the controller.

To configure the maximum number of flow entries that an extensibility flow table supports:

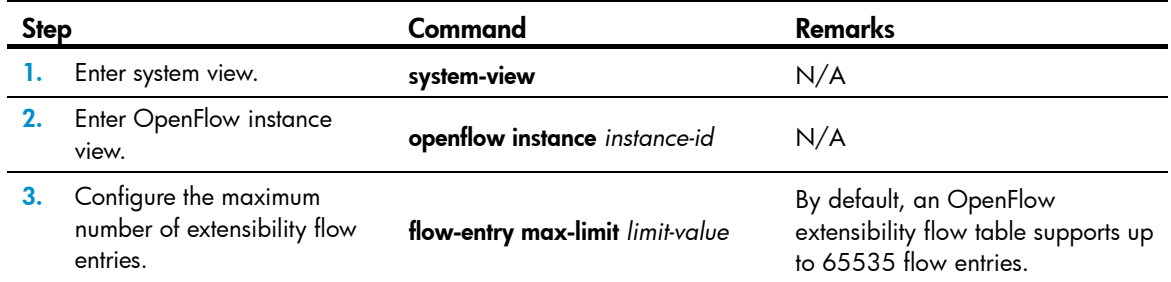

## <span id="page-13-3"></span>Configuring inband management VLANs

Inband management VLANs are used to establish connections between an OpenFlow instance and controllers.

When the inband management VLANs are configured, the data packets within the inband management VLANs are not forwarded through OpenFlow. The ports that are assigned to only inband management <span id="page-14-0"></span>VLANs are not OpenFlow ports. Before configuring inband management VLANs, you must plan the network.

To configure inband management VLANs:

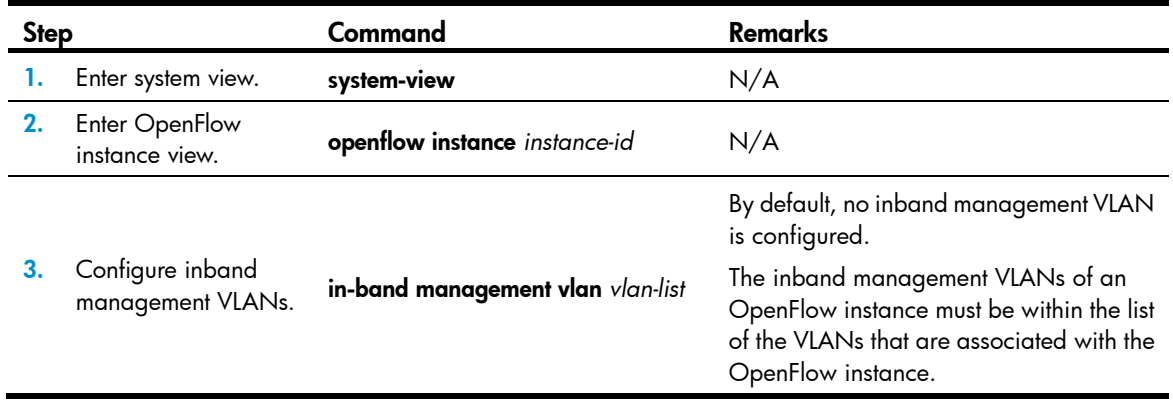

## <span id="page-14-1"></span>Configuring OpenFlow to forbid MAC address learning

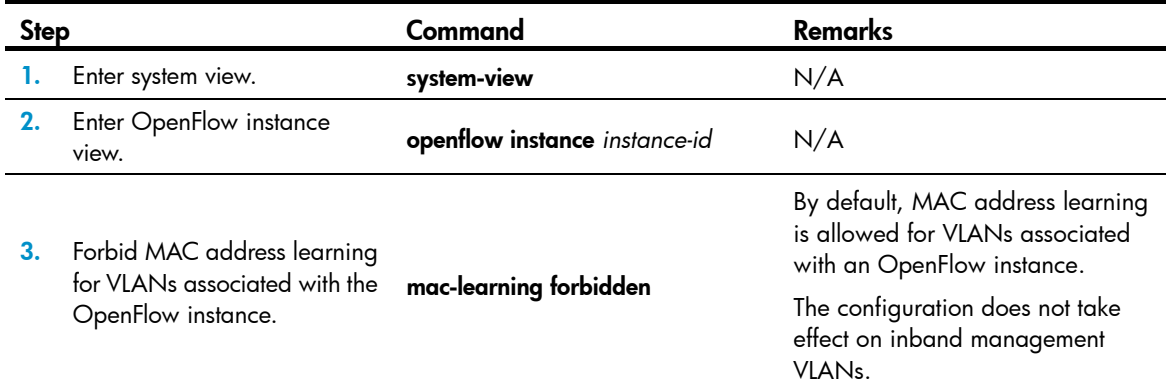

## <span id="page-14-3"></span><span id="page-14-2"></span>Forbidding an OpenFlow instance to report the specified types of ports to controllers

This feature is available in Release 3108P01 and later versions.

To forbid an OpenFlow instance to report the specified types of ports to controllers:

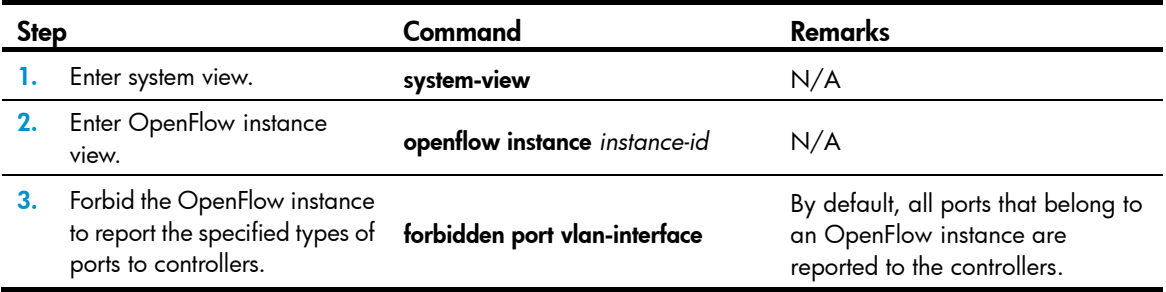

## <span id="page-15-1"></span><span id="page-15-0"></span>Configuring the default action of table-miss flow entries

This feature is available in Release 3108P01 and later versions.

By default, the default action of the table-miss flow entry is to drop packets after the OpenFlow instance is activated and before the controller deploys flow entries. This feature allows you to change the default action of table-miss flow entries to forward packets to the normal pipeline.

To configure the default action of table-miss flow entries:

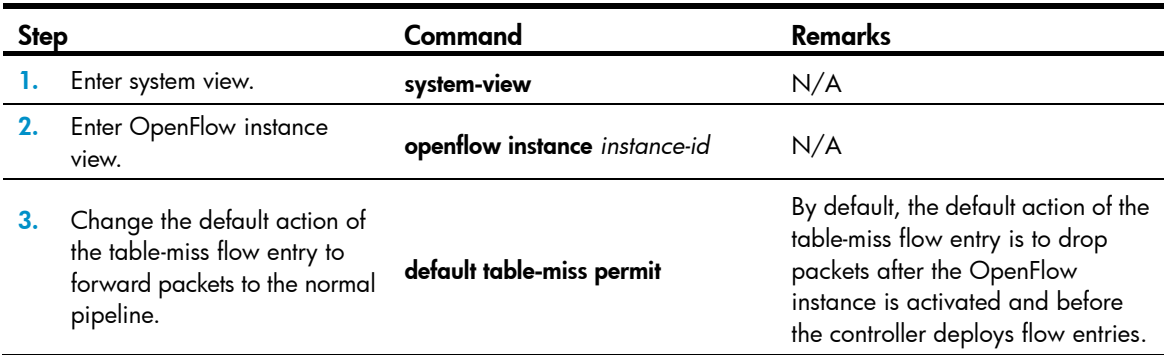

### <span id="page-15-2"></span>Configuring the datapath ID

The datapath ID is a unique identifier for an OpenFlow switch (OpenFlow instance). Do not configure the same datapath ID for different OpenFlow switches.

To configure the datapath ID:

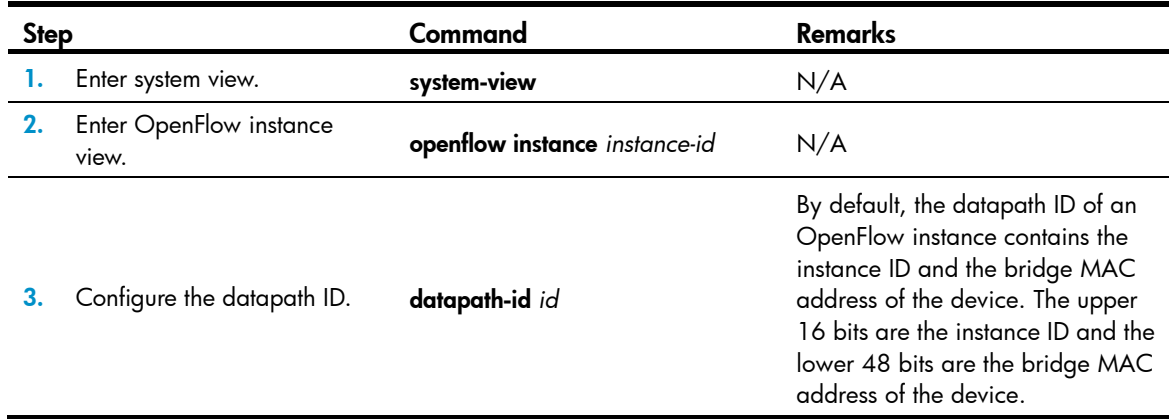

### <span id="page-15-3"></span>Activating or reactivating an OpenFlow instance

#### CAUTION:  $\Delta$

Reactivating an OpenFlow instance refreshes the configuration data and interrupts communication with the controllers.

To activate or reactivate an OpenFlow instance:

<span id="page-16-0"></span>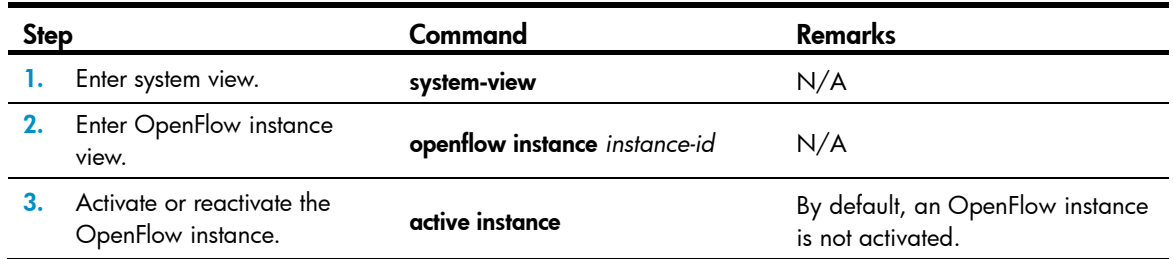

# <span id="page-16-1"></span>Configuring controllers for an OpenFlow switch

A switch can establish connections with multiple controllers. The controller role contains the following types:

- Equal—In this role, the controller has full access to the switch and is equal to other controllers in the same role. By default, the controller receives all switch asynchronous messages such as packet-in and flow removed messages. The controller can send controller-to-switch messages to modify the state of the switch.
- Master—This role is similar to the Equal role and has full access to the switch. The difference is that up to one controller in this role is allowed for a switch.
- Slave—In this role, the controller has read-only access to the switch.

The controller cannot send controller-to-switch messages to perform the following tasks:

- **o** Deploy flow entries, group entries, and meter entries.
- { Modify the port and switch configurations.
- **Send Packet-out messages.**

By default, the controller does not receive switch asynchronous messages except Port-status messages. The controller can send Asynchronous-Configuration messages to set the asynchronous message types it wants to receive.

When OpenFlow operation is initiated, a switch is simultaneously connected to multiple controllers in Equal state. A controller can request its role to be changed at any time.

### <span id="page-16-2"></span>Configuring controllers and main connections

An OpenFlow switch supports up to 64 controllers. However, the OpenFlow channel between the OpenFlow switch and each controller can have only one main connection. The main connection processes control messages to complete tasks such as deploying entries, obtaining data, and sending information. The main connection must be a reliable connection using TCP or SSL.

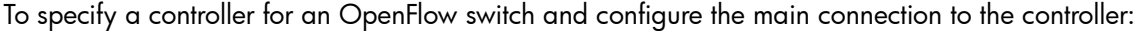

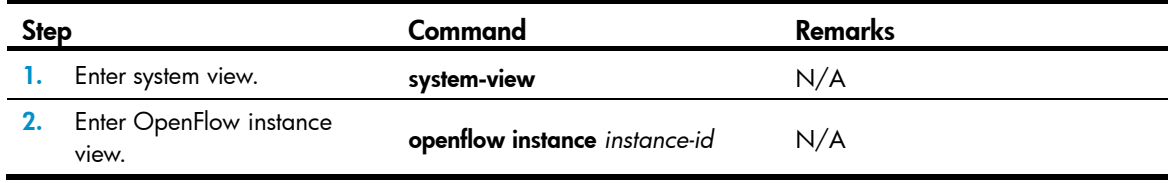

<span id="page-17-0"></span>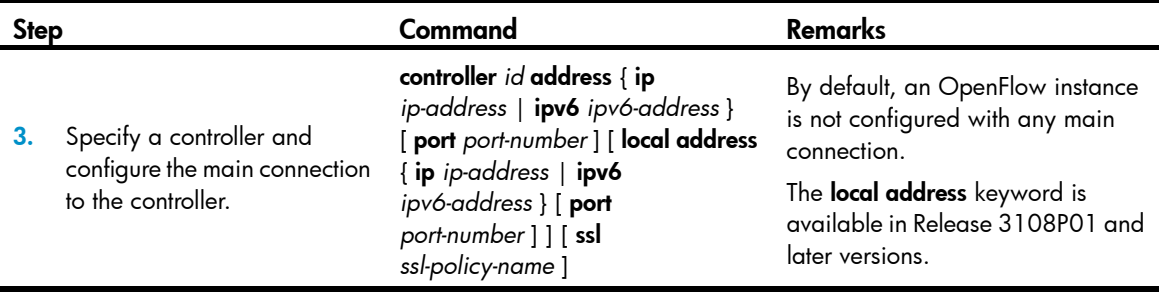

### <span id="page-17-1"></span>Setting the connection interruption mode

An OpenFlow switch is set to either of the following modes when it is disconnected from all controllers:

- Secure-In this mode, the OpenFlow switch forwards traffic based on flow tables and does not delete unexpired flow entries.
- Standalone—The OpenFlow switch uses the normal forwarding process.

The OpenFlow switch forwards traffic based on flow tables when it reconnects to a controller successfully. To set the connection interruption mode for an OpenFlow switch:

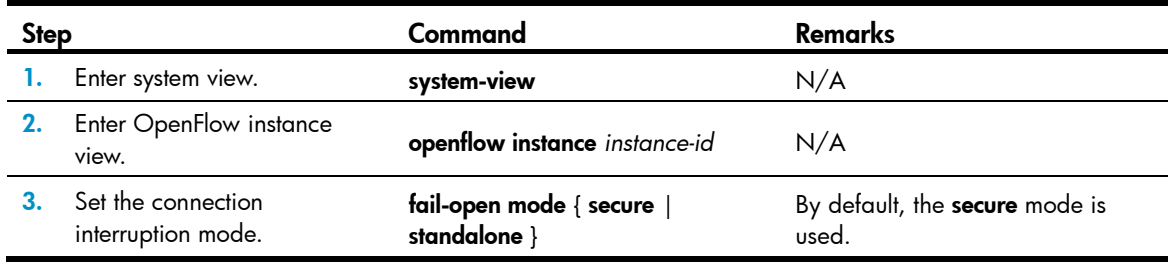

## <span id="page-17-2"></span>Setting OpenFlow timers

An OpenFlow switch supports the following timers:

- **Connection detection interval**—Interval at which the OpenFlow switch sends an Echo Request message to a controller. When the OpenFlow switch receives no Echo Reply message within three connection detection intervals, the OpenFlow switch is disconnected from the controller.
- Reconnection interval—Interval for the OpenFlow switch to wait before it attempts to reconnect to a controller.

To set OpenFlow timers for an OpenFlow switch:

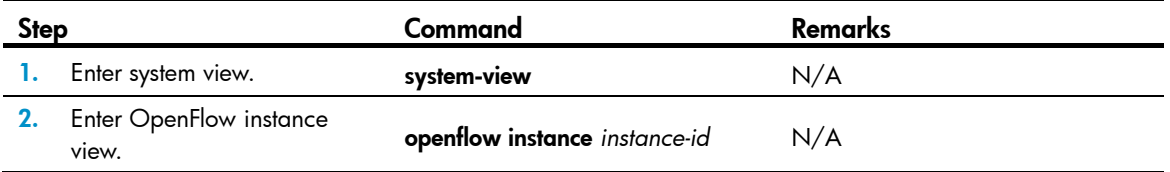

<span id="page-18-0"></span>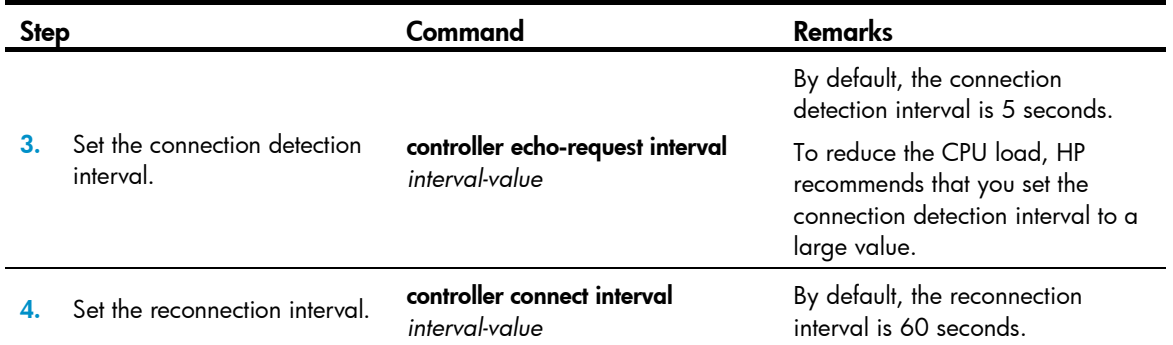

# <span id="page-18-3"></span><span id="page-18-1"></span>Configuring OpenFlow to support dynamic MAC addresses

You can configure OpenFlow to support querying and deleting dynamic MAC addresses in MAC-IP flow tables.

To configure OpenFlow to support dynamic MAC addresses:

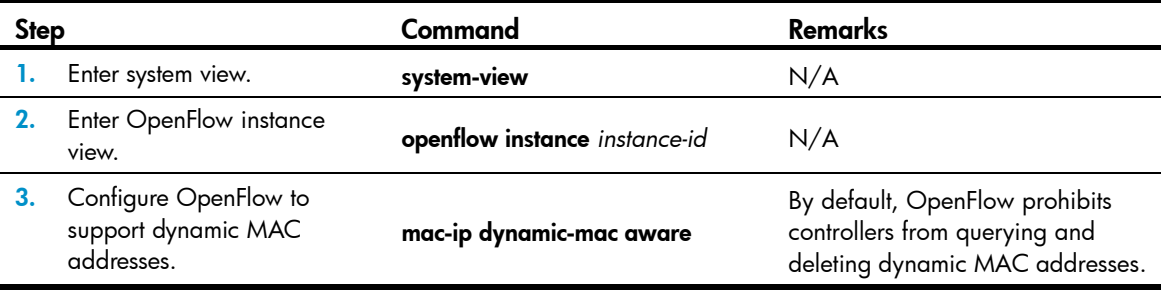

# <span id="page-18-4"></span><span id="page-18-2"></span>Enabling an OpenFlow instance to perform QinQ tagging for double-tagged packets passing an extensibility flow table

This feature is available in Release 3109P05 and later versions.

By default, a double-tagged packet becomes single-tagged after it passes an extensibility flow table. Perform this task to allow double-tagged packets to keep double-tagged after the packets pass an extensibility flow table.

To enable an OpenFlow instance to perform QinQ tagging for double-tagged packets passing an extensibility flow table:

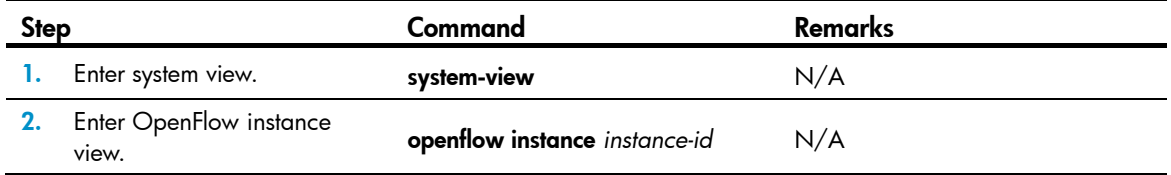

<span id="page-19-0"></span>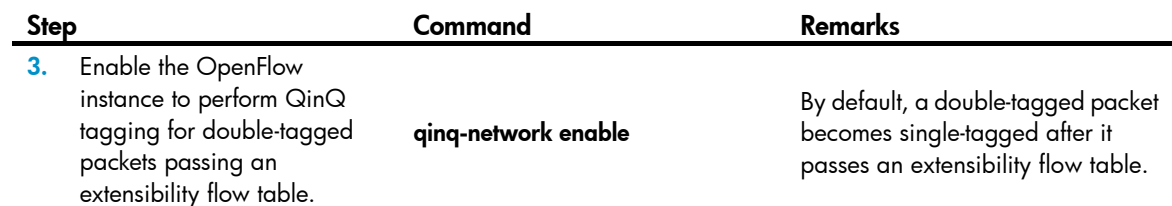

## <span id="page-19-1"></span>Displaying and maintaining OpenFlow

Execute **display** commands in any view.

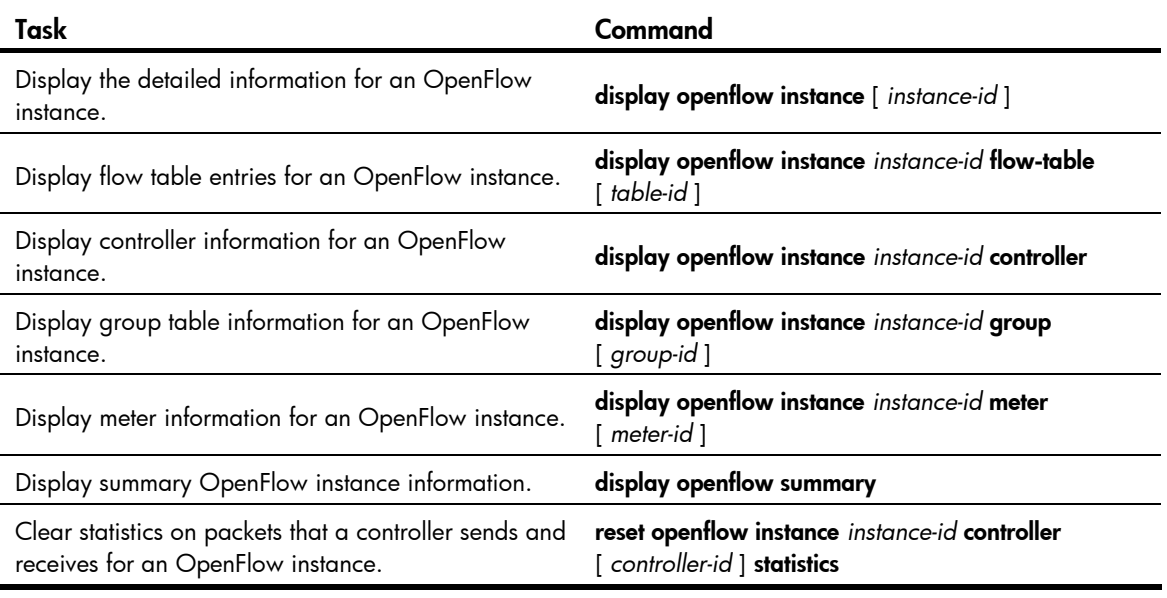

#### NOTE:

The reset openflow instance controller statistics command is available in Release 3108P01 and later versions.

## <span id="page-19-2"></span>OpenFlow configuration example

### <span id="page-19-3"></span>Network requirements

As shown in [Figure 7,](#page-20-3) perform the following tasks on the switch to enable OpenFlow communication with the controller in specific VLANs:

- Create OpenFlow instance 1, associate VLANs 4092 and 4094 with the OpenFlow instance, and activate the OpenFlow instance.
- Configure the controller connected to OpenFlow instance 1 to have the controller manage the OpenFlow switch.

#### <span id="page-20-0"></span>Figure 7 Network diagram

<span id="page-20-3"></span>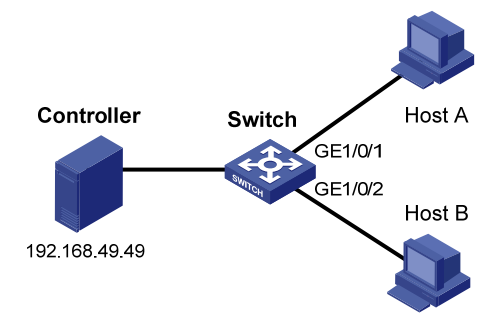

### <span id="page-20-1"></span>Configuration procedure

#### # Create VLANs 4092 and 4094.

```
<Switch> system-view 
[Switch] vlan 4092 
[Switch-vlan4092] port gigabitethernet 1/0/1 
[Switch-vlan4092] quit 
[Switch] vlan 4094 
[Switch-vlan4094] port gigabitethernet 1/0/2 
[Switch-vlan4094] quit
```
#### # Create OpenFlow instance 1 and associate VLANs with it.

[Switch] openflow instance 1 [Switch-of-inst-1] classification vlan 4092 mask 4093 loosen

# Specify the IP address for controller 1 as 192.168.49.49 and activate the OpenFlow instance. [Switch-of-inst-1] controller 1 address ip 192.168.49.49 [Switch-of-inst-1] active instance

### <span id="page-20-2"></span>Verifying the configuration

```
# Display the detailed information for OpenFlow instance 1. 
[Switch-of-inst-1] display openflow instance 1 
Instance 1 information: 
Configuration information: 
 Description : -- 
 Active status : Active 
  Inactive configuration: 
  None 
 Active configuration: 
  Classification VLAN, loosen mode, total VLANs(2) 
    4092, 4094 
   In-band management VLAN, total VLANs(0) 
    Empty VLAN 
   Connect mode: Multiple 
   Mac address learning: Enabled
```

```
 Flow table: 
   Table ID(type): 0(Extensibility), count: 0 
   Flow-entry max-limit: 65535 
   Datapath ID: 0x00010cda415e232e 
   Default table-miss: Drop 
   Forbidden port: None 
Port information: 
 GigabitEthernet1/0/1 
 GigabitEthernet1/0/2 
Active channel information: 
  Controller 1 IP address: 192.168.49.49 port: 6633
```
# <span id="page-22-1"></span><span id="page-22-0"></span>**Appendixes**

# <span id="page-22-2"></span>Appendixes A Application restrictions

### <span id="page-22-3"></span>Matching restrictions

#### <span id="page-22-4"></span>VLAN matching

[Table 1](#page-22-4) describes the VLAN matching restrictions when an OpenFlow instance is associated with VLANs.

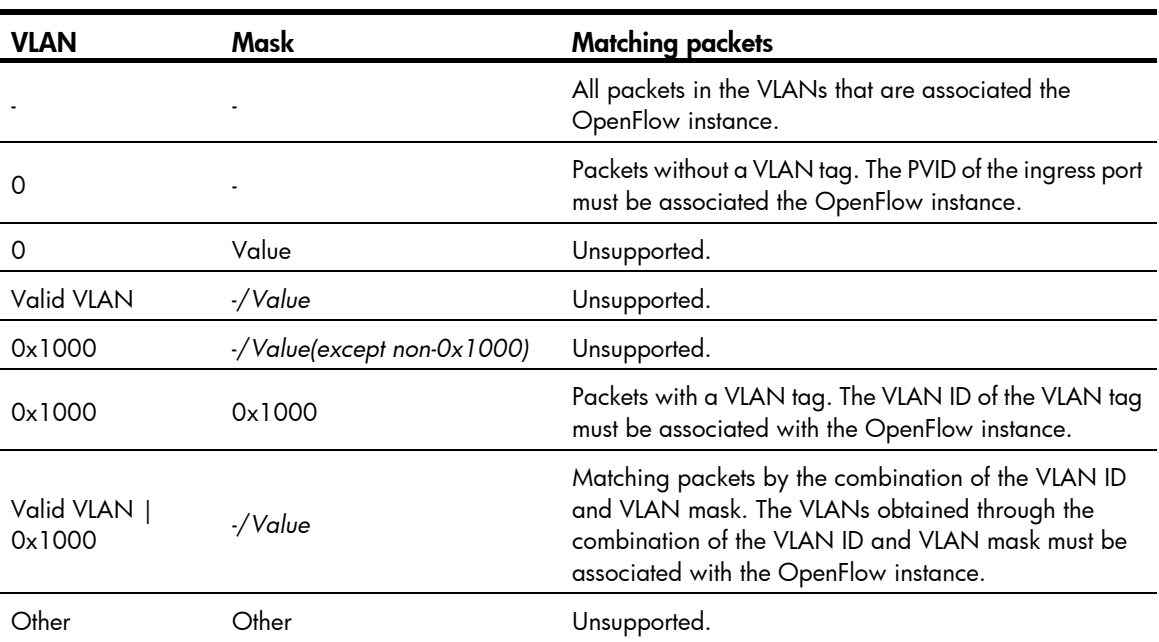

#### Table 1 VLAN matching

#### Protocol packet matching

If protocols are enabled, protocol packets (except LLDP frames) are processed by the corresponding protocols instead of the OpenFlow protocol.

For more information about LLDP frame matching, see "[LLDP frame matching.](#page-25-1)"

#### Metadata matching

Metadata is used to pass matching information between flow tables. The controller deploys metadata matching entries only to non-first flow tables. If the controller deploys a metadata matching entry to the first flow table, the switch returns an unsupported flow error.

### <span id="page-23-1"></span><span id="page-23-0"></span>Instruction restrictions

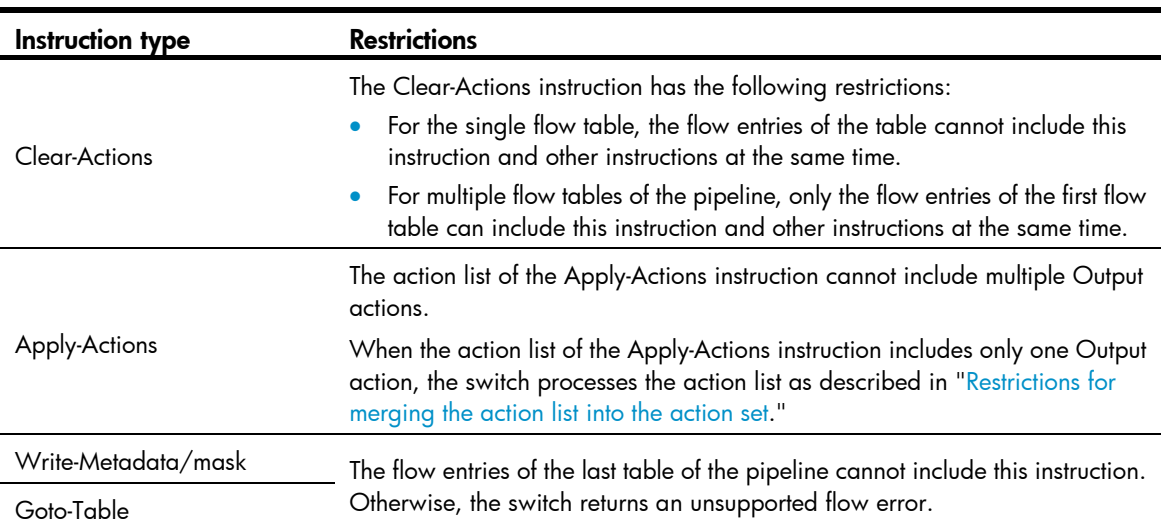

#### Table 2 Instruction restrictions

### <span id="page-23-2"></span>Restrictions for merging the action list into the action set

The switch follows the following restrictions to merge the action list into the action set:

- When the action set and the action list do not contain the Output or Group action:
	- $\circ$  If the actions in the action set do not overlap with the actions in the action list, the switch merges the action list into the action list.
	- $\circ$  If the actions in the action set overlap with the actions in the action list, actions in the action list are replaced with the actions in the action set.
- When the action set and the action list contain the Output action or the Group action:
	- $\circ$  If both the action list and the action set contain an Output action, the Output action in the action list takes precedence over the Output action in the action set. The Output action in the action list does not modify the packet. The Output action in the action set is executed at the last step of the pipeline processing to modify the packet.
	- $\circ$  If either the action list or the action set contains an Output action, the port specified by the Output action is treated as the output port of the packet. The actions are executed in the order defined by the action set rules.
	- $\circ$  If the action list contains an Output action the action set contains a Group action, the Output action does not modify the packet and the Group action is executed.

### <span id="page-23-3"></span>Packet-out messages restrictions

#### Ingress port

If a Normal, Local, In Port, or Controller reserved port is used as the output port in a Packet-out message, the ingress port must be a physical port or logical port.

#### <span id="page-24-0"></span>Buffer ID co-existing with packet

If a Packet-out message contains both the packet and the buffer ID referencing the packet stored in the switch, the switch only processes the buffered packet and ignores the packet in the message.

#### Packets without a VLAN tag

If a Packet-out packet haves no VLAN tag, the switch processes the packet as follows:

- If the ingress port is a physical or logical port, the switch tags the packet with the PVID of the ingress port and forwards the packet within the VLAN.
- If the ingress port is a reserved port and the output port is a physical or logical port, the switch tags the packet with the PVID of the output port and forwards the packet within the VLAN.
- If the ingress port is a reserved port and the output port is the Flood or All reserved port, the switch processes the packet as described in "[Output port.](#page-24-2)"

#### <span id="page-24-2"></span>Output port

If the output port of a Packet-out packet is the Flood or All reserved port, the switch processes the packet as follows:

- When the output port is the Flood reserved port:
	- $\circ$  If the Packet-out packet has a VLAN tag, the switch broadcasts the packet within the VLAN.
	- $\circ$  If the Packet-out packet has no VLAN tag and the ingress port is a physical or logical port, the switch tags the packet with the PVID of the ingress port. The switch then forwards the packet within the VLAN.
	- $\circ$  If the Packet-out packet has no VLAN tag and the ingress port is the Controller reserved port, the switch forwards the packet out all OpenFlow ports.
- When the output port is the All reserved port:
	- o If the Packet-out packet has a VLAN tag, the switch broadcasts the packet within the VLAN.
	- $\circ$  If the Packet-out packet has no VLAN tag, the switch forwards the packet out of all OpenFlow ports regardless of the ingress port type.

### <span id="page-24-1"></span>Packet-in messages restrictions

#### Processing VLAN tags

When sending a Packet-in packet to the controller, the switch processes the VLAN tag of the packet as follows:

- If the VLAN tag of the packet is the same as the PVID of the ingress port, the switch removes the VLAN tag.
- If the VLAN tag of the packet is different from the PVID of the ingress port, the switch does not remove the VLAN tag.

#### Packet buffer

If a Packet-in message is sent to controller due to no matching flow entry, the switch supports buffering the packet. The buffer size is 1K packets.

If a Packet-in message is sent to controller for other reasons, the switch does not support buffering the packet. The switch must send the full packet to the controller, and the cookie field of the packet is set to 0xFFFFFFFFFFFFFFFF.

## <span id="page-25-1"></span><span id="page-25-0"></span>LLDP frame matching

LLDP is used to perform topology discovery in an OpenFlow network. LLDP must be enabled globally on a device. A switch sends a LLDP frame to the controller through the Packet-in message when the following conditions exist:

- The port that receives the LLDP frame from the controller belongs to an OpenFlow instance.
- The flow tables in the OpenFlow instance have a flow entry that matches the LLDP frame (the output port is the Controller reserved port).

### <span id="page-25-2"></span>Flow table modification messages restrictions

The flow table modification messages have the following restrictions for the table-miss flow entry and common flow entries:

- Table-miss flow entry
	- $\circ$  The controller deploys the table-miss flow entry (the action is Drop) to an OpenFlow instance after the OpenFlow instance is activated.
	- $\circ$  The controller cannot query the table-miss flow entry through Multipart messages.
	- $\circ$  The controller cannot modify the table-miss flow entry through the Modify request. The controller can only modify the table-miss flow entry through the Add request.
	- $\circ$  The controller can modify or delete the table-miss flow entry only through the strict version of the Modify or Delete request. The controller cannot modify or remove the table-miss flow entry through the non-strict version of the Modify or Delete request despite that the match fields are wildcarded.
- Common flow entries

The controller cannot modify or remove all common flow entries through the non-strict version of the Modify or Delete request despite that the match fields are wildcarded.

# <span id="page-25-3"></span>Appendix B MAC-IP flow table

## <span id="page-25-4"></span>Support capabilities of the MAC-IP flow table

The controller must include the required match fields and actions and can include the optional match fields and actions in the flow entries deployed to the MAC-IP flow table. If the controller does not include the optional match fields and actions in the flow entries, the switch adds them to the flow entries by default.

The Layer 2 flow entries are implemented by using MAC address tables. [Table 3](#page-25-5) describes the support capabilities for Layer 2 flow entries.

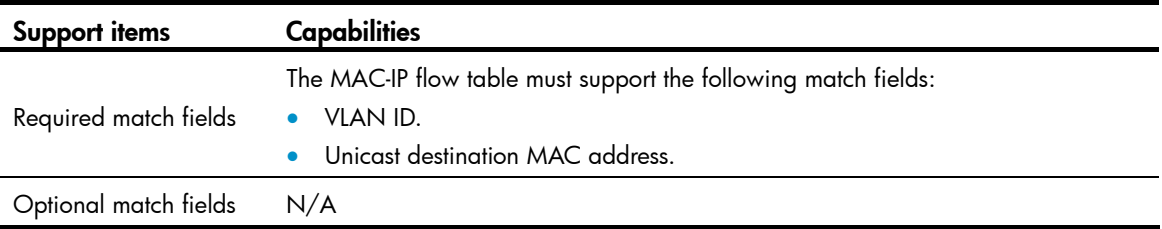

#### <span id="page-25-5"></span>Table 3 Support capabilities for Layer 2 flow entries

<span id="page-26-0"></span>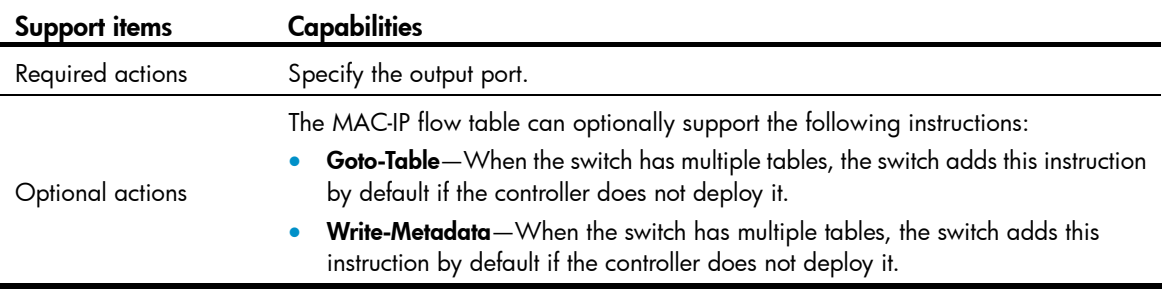

The Layer 3 flow entries are implemented by using routing tables. [Table 3](#page-25-5) describes the support capabilities for Layer 3 flow entries.

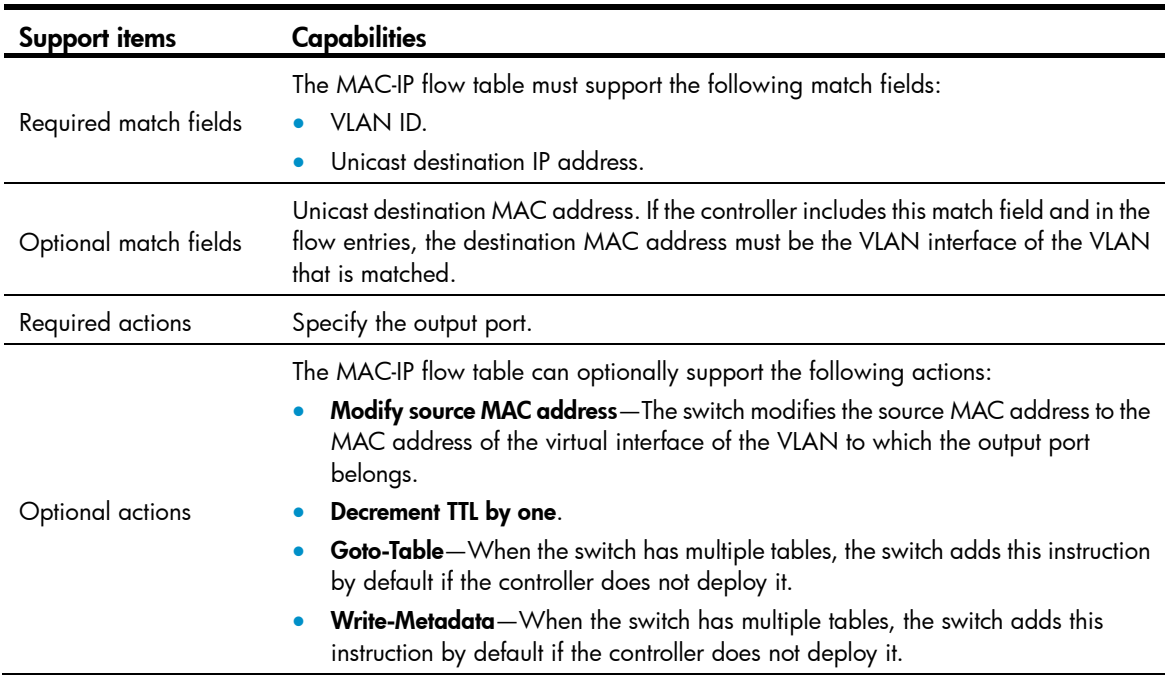

#### Table 4 Support capabilities for Layer 3 flow entries

## <span id="page-26-2"></span><span id="page-26-1"></span>MAC-IP flow table restrictions

Controller must follow the restrictions in [Table 5](#page-26-2) and [Table 6](#page-27-4) to deploy flow entries for MAC-IP flow table. Otherwise, forwarding failure might occur.

#### Table 5 Restrictions for deploying Layer 2 flow entries for the MAC-IP flow table

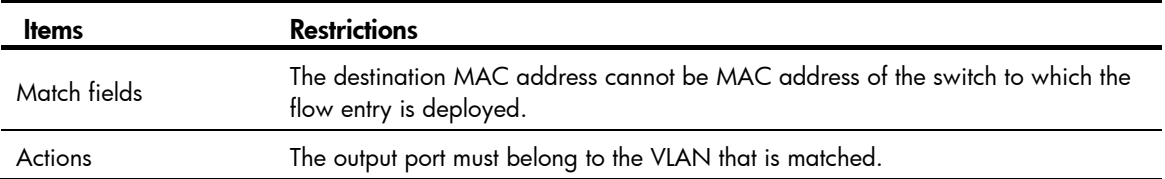

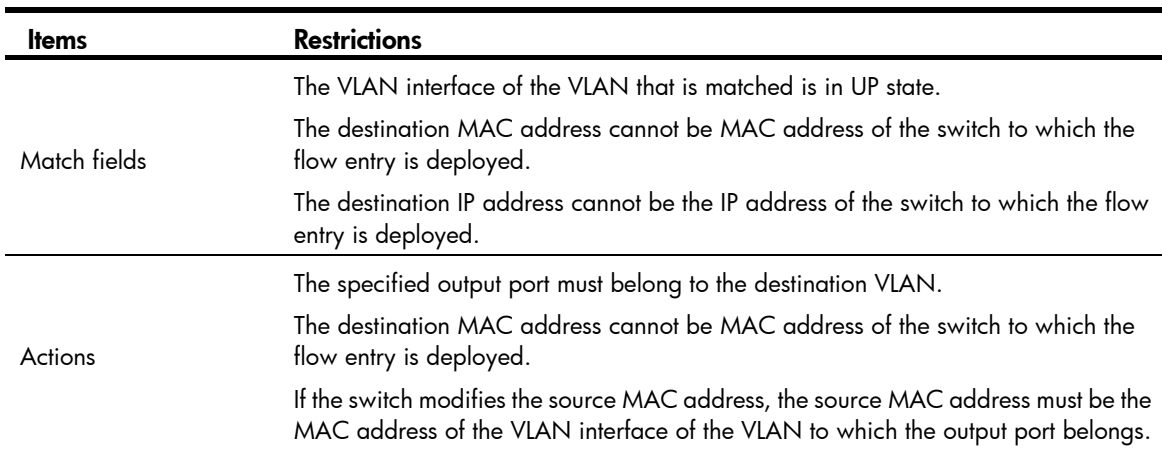

#### <span id="page-27-4"></span><span id="page-27-0"></span>Table 6 Restrictions for deploying Layer 3 flow entries for the MAC-IP flow table

To deploy a Layer 3 flow entry, make sure the following requirements are met:

- The VLAN interface of the matched VLAN is in up state.
- The switch sends the controller a packet that indicates the VLAN interface functions as an OpenFlow port. The link state and the MAC address of the VLAN interface are also included in the packet.

The switch reports the VLAN interface deletion to the controller and the controller removes the corresponding Layer 3 flow entry.

The controller ensures the correctness of Layer 3 flow entries. The switch does not check for the restrictions for Lay 3 flow entries.

### <span id="page-27-1"></span>Table-miss flow entry of MAC-IP flow tables

The table-miss flow entry of a MAC-IP flow table supports the following output actions:

- Goto-Table-Direct the packet to the next table.
- **Drop**-Drop the packet.
- Controller-Send the packet to the controller.
- Normal-Forward the packet to the normal pipeline.

### <span id="page-27-2"></span>Dynamic aware

On an OpenFlow switch that supports MAC-IP flow tables, you can configure OpenFlow to support querying and deleting dynamic MAC address flow entries.

The controller can query and delete dynamic MAC address flow entries by specifying a VLAN, a MAC address, or the combination of a MAC address and a VLAN.

### <span id="page-27-3"></span>MAC-IP flow table cooperating with extensibility flow table

The MAC-IP flow table supports the Write MetaData/Mask instruction and the extensibility flow table supports metadata/mask matching. The MAC-IP flow table can cooperate with the extensibility flow table to perform the pipeline process of multiple tables by using metadata/mask.

Each metadata mask bit has a different meaning. The corresponding metadata bit being set indicates that the metadata mask bit is matched. When the corresponding metadata bit is not set, the metadata mask bit is wildcarded.

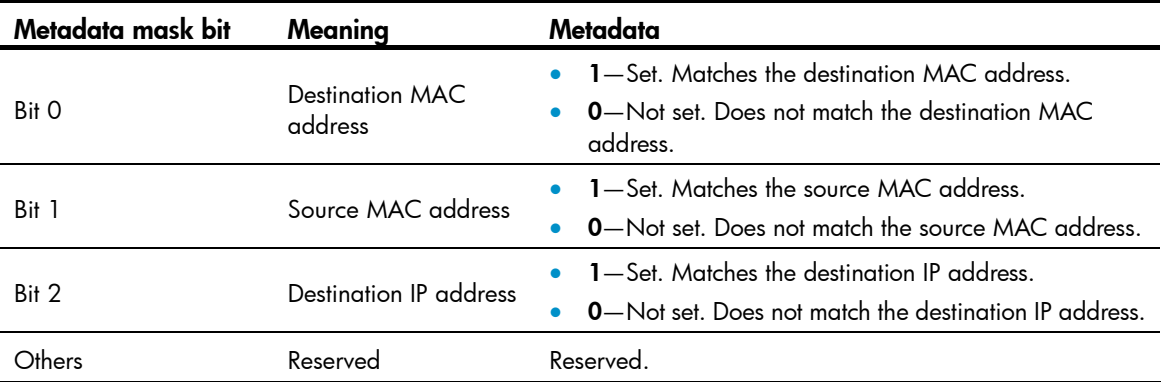

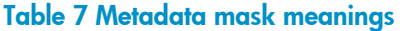

# <span id="page-29-1"></span><span id="page-29-0"></span>Support and other resources

## <span id="page-29-2"></span>Contacting HP

For worldwide technical support information, see the HP support website:

<http://www.hp.com/support>

Before contacting HP, collect the following information:

- Product model names and numbers
- Technical support registration number (if applicable)
- Product serial numbers
- Error messages
- Operating system type and revision level
- Detailed questions

### <span id="page-29-3"></span>Subscription service

HP recommends that you register your product at the Subscriber's Choice for Business website:

<http://www.hp.com/go/wwalerts>

After registering, you will receive email notification of product enhancements, new driver versions, firmware updates, and other product resources.

## <span id="page-29-4"></span>Related information

### <span id="page-29-5"></span>**Documents**

To find related documents, browse to the Manuals page of the HP Business Support Center website:

<http://www.hp.com/support/manuals>

- For related documentation, navigate to the Networking section, and select a networking category.
- For a complete list of acronyms and their definitions, see *HP FlexNetwork Technology Acronyms.*

### <span id="page-29-6"></span>**Websites**

- HP.com [http://www.hp.com](http://www.hp.com/)
- HP Networking <http://www.hp.com/go/networking>
- HP manuals<http://www.hp.com/support/manuals>
- HP download drivers and software <http://www.hp.com/support/downloads>
- HP software depot [http://www.software.hp.com](http://www.software.hp.com/)
- HP Education <http://www.hp.com/learn>

## <span id="page-30-1"></span><span id="page-30-0"></span>**Conventions**

This section describes the conventions used in this documentation set.

### Command conventions

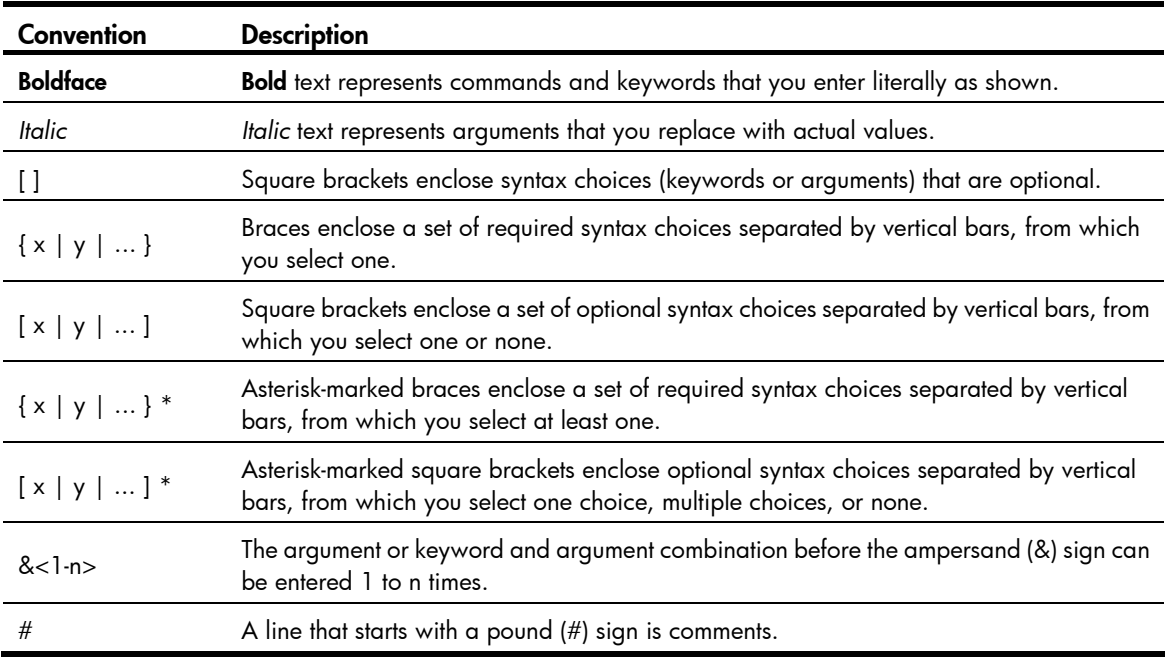

#### **GUI conventions**

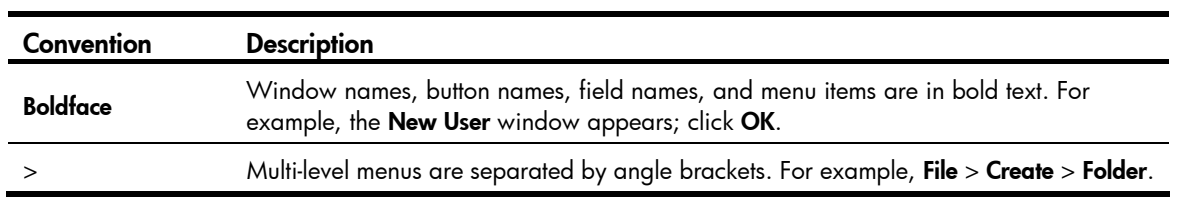

### Symbols

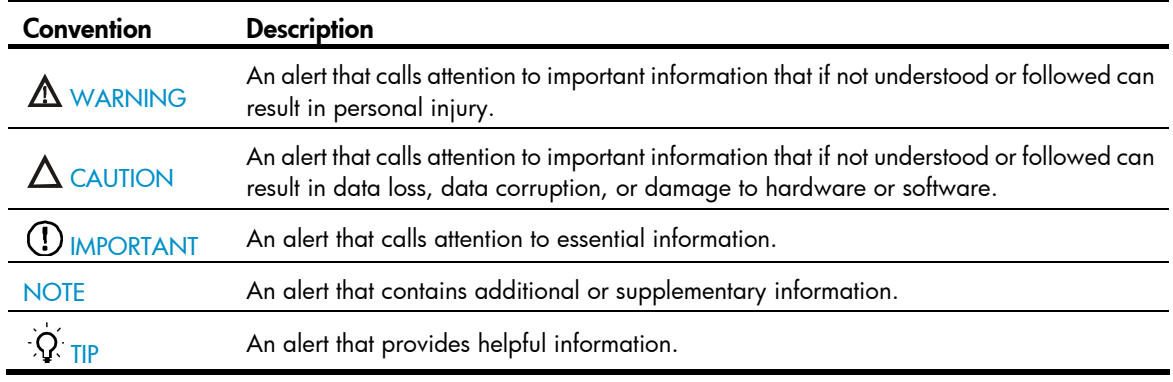

### Network topology icons

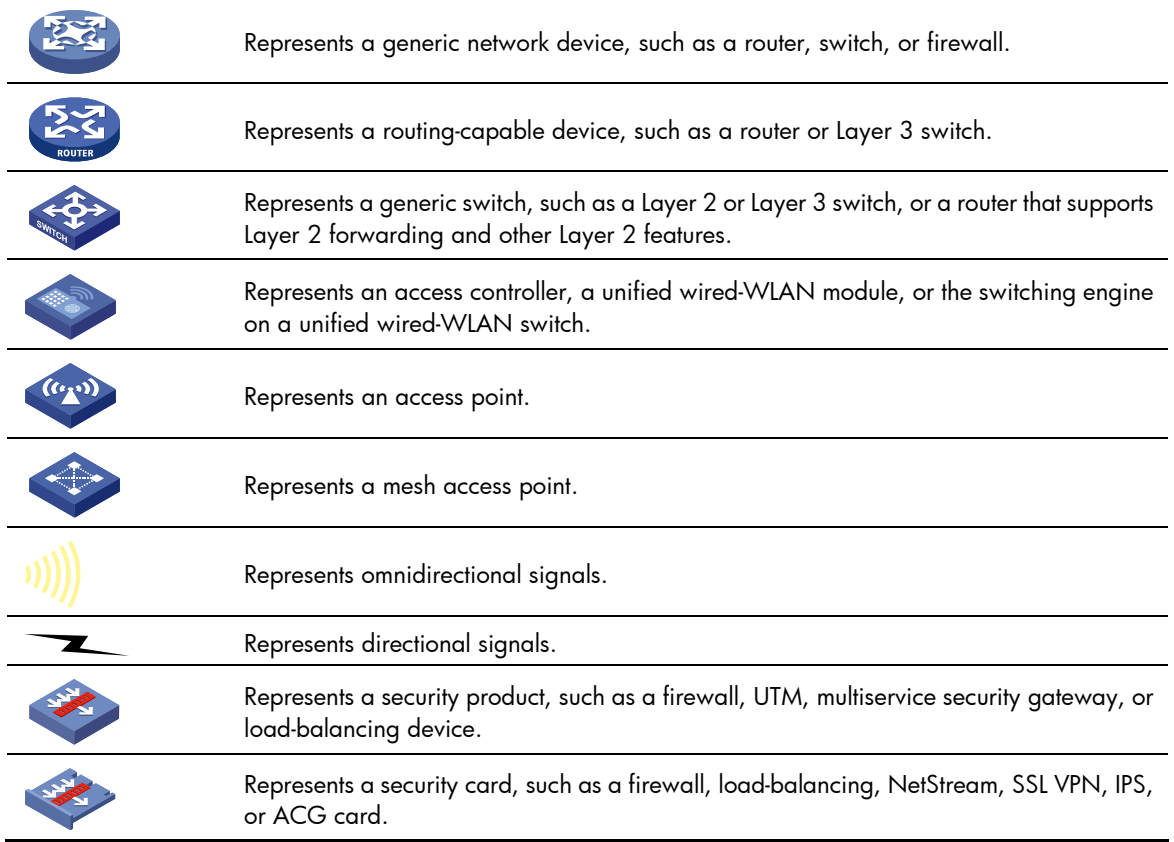

### Port numbering in examples

The port numbers in this document are for illustration only and might be unavailable on your device.

## <span id="page-32-1"></span><span id="page-32-0"></span>**Index**

### A

action OpenFlow table-miss flow entry default action, [12](#page-15-1) activating OpenFlow instance, [12](#page-15-3) Appendix A (Application restrictions), [19](#page-22-2) Appendix A (MAC-IP flow table), [22](#page-25-3) associating OpenFlow instance with VLAN, [9](#page-12-1)

#### C

channel OpenFlow channel, [6](#page-9-1) configuring OpenFlow, [1,](#page-4-1) [8](#page-11-1), [16](#page-19-2) OpenFlow controller+main connection, [13](#page-16-2) OpenFlow datapath ID, [12](#page-15-2) OpenFlow dynamic MAC address support, [15](#page-18-3) OpenFlow inband management VLAN, [10](#page-13-3) OpenFlow instance, [8](#page-11-2) OpenFlow MAC address learning, [11](#page-14-1) OpenFlow max flow entries, [10](#page-13-2) OpenFlow switch controller, [13](#page-16-1) OpenFlow table-miss flow entry default action, [12](#page-15-1) connecting OpenFlow connection detection interval, [14](#page-17-2) OpenFlow reconnection interval, [14](#page-17-2) controlling OpenFlow configuration, [1,](#page-4-1) [16](#page-19-2) OpenFlow connection interruption mode, [14](#page-17-1) OpenFlow controller, [8](#page-11-1) OpenFlow controller mode set, [10](#page-13-1) OpenFlow controller+main connection configuration, [13](#page-16-2) OpenFlow datapath ID, [12](#page-15-2) OpenFlow instance activation/reactivation, [12](#page-15-3) OpenFlow instance reporting port types to controllers, [11](#page-14-3) OpenFlow max number flow entries, [10](#page-13-2)

OpenFlow switch controller, [13](#page-16-1) creating OpenFlow flow table, [9](#page-12-2) OpenFlow instance, [8](#page-11-3)

### D

data forwarding OpenFlow configuration, [1](#page-4-1), [8,](#page-11-1) [16](#page-19-2) OpenFlow datapath ID, [12](#page-15-2) OpenFlow dynamic MAC address support, [15](#page-18-3) OpenFlow instance configuration, [8](#page-11-2) OpenFlow switch controller configuration, [13](#page-16-1) OpenFlow timer setting, [14](#page-17-2) default OpenFlow table-miss flow entry default action, [12](#page-15-1) displaying OpenFlow, [16](#page-19-1) dynamic OpenFlow dynamic MAC address support, [15](#page-18-3) dynamic aware MAC-IP flow table, [24](#page-27-2)

### E

enabling OpenFlow instance QinQ tagging (double-tagged packets passing an extensibility flow table), [15](#page-18-4) extensibility flow table cooperating with MAC-IP flow table, [24](#page-27-3) OpenFlow instance QinQ tagging (double-tagged packets passing an extensibility flow table), [15](#page-18-4)

### F

flow entry OpenFlow, [3](#page-6-2) OpenFlow table-miss, [4](#page-7-0) flow table OpenFlow flow table, [9](#page-12-2) OpenFlow max number flow entries, [10](#page-13-2) flow table modification messages flow table modification messages restrictions, [22](#page-25-2) forbidding OpenFlow instance reporting port types, [11](#page-14-3)

OpenFlow MAC address learning, [11](#page-14-1)

#### G

group

OpenFlow group table, [5](#page-8-1)

#### I

inband management VLAN, [10](#page-13-3) instance OpenFlow instance, [2](#page-5-2) OpenFlow instance configuration, [8](#page-11-2) OpenFlow instance port, [2](#page-5-3) OpenFlow instance VLAN association, [9](#page-12-1) instruction instruction restrictions, [20](#page-23-1)

#### L

LLDP packet matching LLDP packet matching restrictions, [22](#page-25-1)

#### M

MAC addressing OpenFlow, [11](#page-14-1) OpenFlow dynamic MAC address support, [15](#page-18-3) MAC-IP flow table cooperating with extensibility flow table, [24](#page-27-3) dynamic aware, [24](#page-27-2) MAC-IP flow table restrictions, [23](#page-26-1) support capabilities, [22](#page-25-4) Table-miss flow entry, [24](#page-27-1) matching matching restrictions, [19](#page-22-3) merging the action list into the action set restrictions for merging the action list into the action set, [20](#page-23-2) messages asynchronous messages, [7](#page-10-2) controller-to-switch messages, [6](#page-9-2) symmetric messages, [7](#page-10-3) meter OpenFlow meter table, [5](#page-8-2) mode OpenFlow connection interruption mode, [14](#page-17-1) OpenFlow controller multiple, [10](#page-13-1) OpenFlow controller single, [10](#page-13-1)

network

OpenFlow controller mode set, [10](#page-13-1) OpenFlow controller+main connection configuration, [13](#page-16-2) OpenFlow flow table, [9](#page-12-2) OpenFlow inband management VLAN, [10](#page-13-3) OpenFlow MAC address learning, [11](#page-14-1) OpenFlow switch controller configuration, [13](#page-16-1) OpenFlow timer setting, [14](#page-17-2) network management OpenFlow configuration, [1](#page-4-1), [8,](#page-11-1) [16](#page-19-2)

### O

**OpenFlow** activation/reactivation, [2](#page-5-4) Appendix A, Application restrictions, [19](#page-22-2) Appendix B, MAC-IP flow table, [22](#page-25-3) associated VLAN, [2](#page-5-5) asynchronous messages, [7](#page-10-2) configuration, [1,](#page-4-1) [8](#page-11-1), [16](#page-19-2) connection interruption mode, [14](#page-17-1) controller mode set, [10](#page-13-1) controller+main connection configuration, [13](#page-16-2) controller-to-switch messages, [6](#page-9-2) datapath ID, [12](#page-15-2) displaying, [16](#page-19-1) dynamic MAC address support configuration, [15](#page-18-3) flow entry, [3](#page-6-2) flow table, [3](#page-6-1) flow table creation, [9](#page-12-2) group table, [5](#page-8-1) inband management VLAN, [10](#page-13-3) instance, [2](#page-5-2) instance activation/reactivation, [12](#page-15-3) instance configuration, [8](#page-11-2) instance creation, [8](#page-11-3) instance port, [2](#page-5-3) instance reporting port types, [11](#page-14-3) instance VLAN association, [9](#page-12-1) MAC address learning, [11](#page-14-1) max flow entries, [10](#page-13-2) meter table, [5](#page-8-2) OpenFlow channel, [6](#page-9-1) pipeline, [4](#page-7-1) port, [2](#page-5-1)

N

protocols and standards, [7](#page-10-1) QinQ tagging (double-tagged packets passing an extensibility flow table), [15](#page-18-4) switch controller configuration, [13](#page-16-1) switch types, [1](#page-4-3) symmetric messages, [7](#page-10-3) table-miss flow entry, [4](#page-7-0) table-miss flow entry default action, [12](#page-15-1) timer setting, [14](#page-17-2)

#### P

Packet-in messages Packet-in messages restrictions, [21](#page-24-1) Packet-out messages Packet-out messages restrictions, [20](#page-23-3) pipeline OpenFlow, [4](#page-7-1) port OpenFlow instance, [2](#page-5-1) OpenFlow instance port, [2](#page-5-3) OpenFlow instance reporting port types, [11](#page-14-3) procedure activating OpenFlow instance, [12](#page-15-3) associating OpenFlow instance with VLAN, [9](#page-12-1) configuring OpenFlow, [8](#page-11-1), [16](#page-19-2) configuring OpenFlow controller+main connection, [13](#page-16-2) configuring OpenFlow datapath ID, [12](#page-15-2) configuring OpenFlow dynamic MAC address support, [15](#page-18-3) configuring OpenFlow inband management VLAN, [10](#page-13-3) configuring OpenFlow instance, [8](#page-11-2) configuring OpenFlow MAC address learning, [11](#page-14-1) configuring OpenFlow switch controller, [13](#page-16-1) configuring OpenFlow table-miss flow entry default action, [12](#page-15-1) creating OpenFlow flow table, [9](#page-12-2) creating OpenFlow instance, [8](#page-11-3) displaying OpenFlow, [16](#page-19-1) enabling OpenFlow instance QinQ tagging (double-tagged packets passing an extensibility flow table), [15](#page-18-4) forbidding OpenFlow instance reporting port types, [11](#page-14-3)

reactivating OpenFlow instance, [12](#page-15-3) setting OpenFlow connection interruption mode, [14](#page-17-1) setting OpenFlow controller mode, [10](#page-13-1) setting OpenFlow max number flow entries, [10](#page-13-2) setting OpenFlow timer, [14](#page-17-2) protocols and standards OpenFlow, [7](#page-10-1)

#### Q

#### QinQ

tagging (double-tagged packets passing an extensibility flow table), [15](#page-18-4)

#### R

reactivating OpenFlow instance, [12](#page-15-3) restrictions flow table modification messages restrictions, [22](#page-25-2) instruction restrictions, [20](#page-23-1) LLDP packet matching restrictions, [22](#page-25-1) MAC-IP flow table restrictions, [23](#page-26-1) matching restrictions, [19](#page-22-3) Packet-in messages restrictions, [21](#page-24-1) Packet-out messages restrictions, [20](#page-23-3) restrictions for merging the action list into the action set, [20](#page-23-2)

#### S

setting OpenFlow connection interruption mode, [14](#page-17-1) OpenFlow controller mode, [10](#page-13-1) OpenFlow timer, [14](#page-17-2) support capabilities MAC-IP flow table, [22](#page-25-4) switch OpenFlow connection interruption mode, [14](#page-17-1) OpenFlow controller+main connection configuration, [13](#page-16-2) OpenFlow dynamic MAC address support, [15](#page-18-3) OpenFlow instance configuration, [8](#page-11-2) OpenFlow switch controller configuration, [13](#page-16-1) OpenFlow switch types, [1](#page-4-3) OpenFlow timer setting, [14](#page-17-2) switching OpenFlow configuration, [1](#page-4-1), [8,](#page-11-1) [16](#page-19-2)

#### T

31

table

OpenFlow, [3](#page-6-1) OpenFlow group table, [5](#page-8-1) OpenFlow max number flow entries, [10](#page-13-2) OpenFlow meter table, [5](#page-8-2) OpenFlow table-miss flow entry, [4](#page-7-0) Table-miss flow entry MAC-IP flow table, [24](#page-27-1) timer

> OpenFlow connection detection interval, [14](#page-17-2) OpenFlow reconnection interval, [14](#page-17-2)

#### V

#### VLAN

OpenFlow associated VLAN, [2](#page-5-5) OpenFlow inband management VLAN, [10](#page-13-3) OpenFlow instance association, [9](#page-12-1)